## **DESCARGAR RECIBOS DIGITALES**

Para acceder a Recibos UNSJ debe haberse registrado previamente en el Portal UNSJ (huarpe.unsj.edu.ar). Es decir, contar con usuario y contraseña.

Una vez en **Recibos UNSJ**

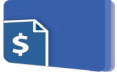

1- Se abrirá una nueva pestaña con su carpeta personal donde encontrará todos los recibos de los diferentes cargos organizados por año y por mes.

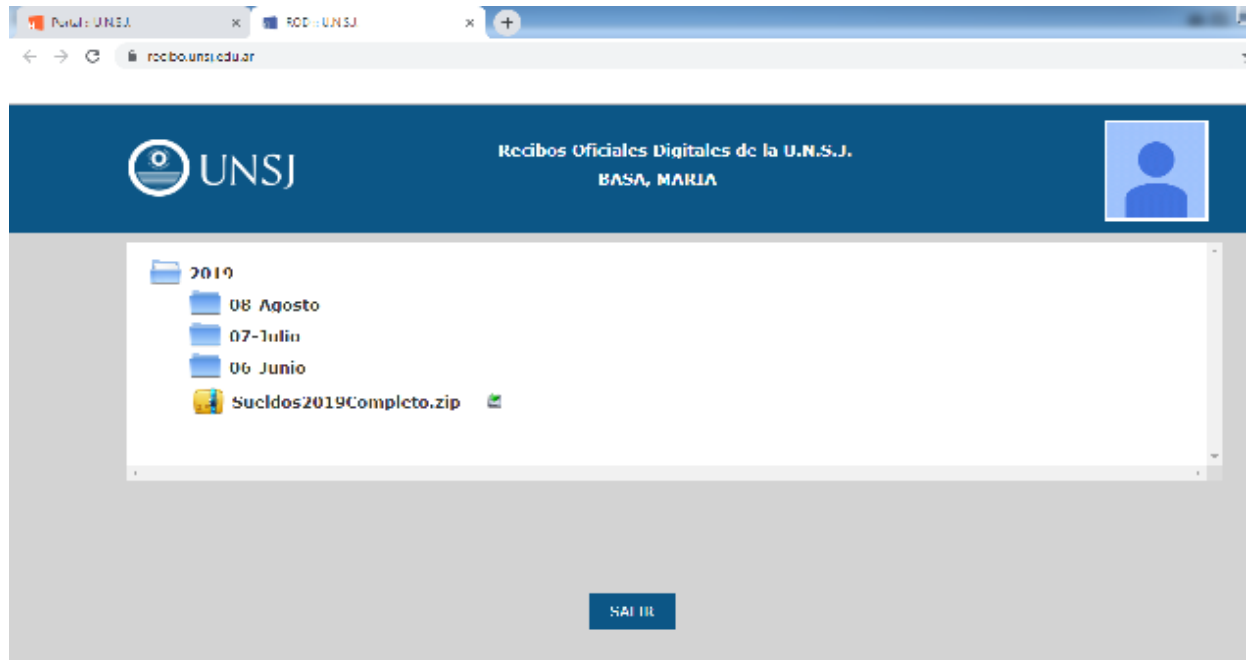

- 2- Con la opción "SueldosxxxxCompleto.zip" podrá descargar en su equipo todos los recibos disponibles del año seleccionado.
- 3- Para **finalizar** la sesión debe seleccionar SALIR.